T20A-FS/T15A-FS 2月29日(うるう日)動作不良の対処について

このたびは、弊社のスクリーニング用サーモグラフィ T20A-FS/T15A-FS をお買い上げいただきまし て誠にありがとうございます。

現在、本製品の設定が 2 月 29 日(うるう日)になっている場合に、人の顔を検知しても温度測定が できない症状が確認されております。ご迷惑をおかけし大変申し訳ございません。

症状を回避するために、以下手順に沿って日付を変更していただきますようお願いします。

## 1. メニュー画面を表示する

- 1. T20A-FS の画面(任意の一部分)を5秒程度長押ししてください。
- 2.キーボードが表示され、パスワードを要求されますので、起動時に設定したパスワードを入力して ください。
- 3. 以下のメニュー画面が表示されます。

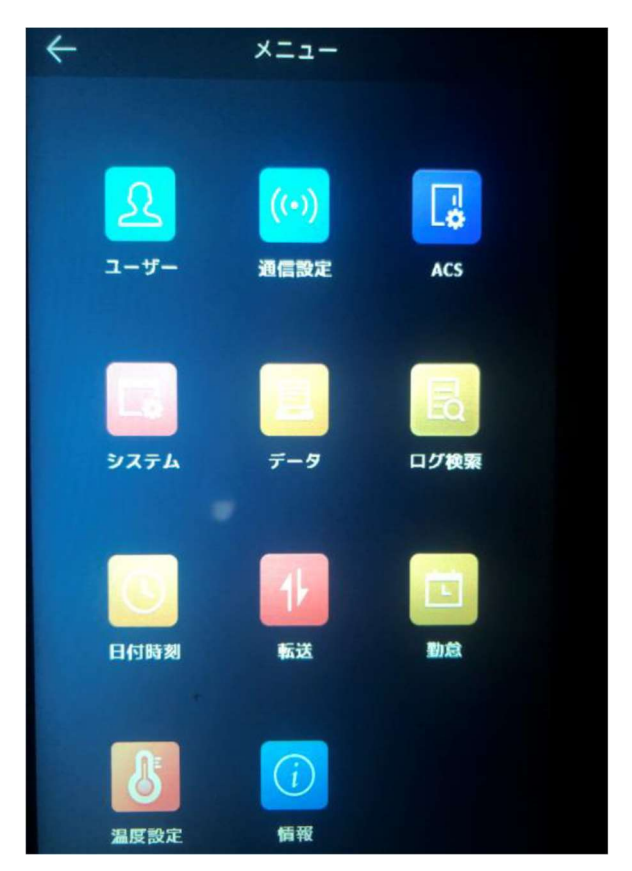

## 2. 日付を設定する

- 1.「日付時刻」を選択します。
- 2.「時間」項目を選択します。
- 3.年月日時分を設定するウィンドウが出てくるので、「↑↓」で2月29日以外の日付を設定します。 ※設定変更後に取得したデータは、ここで設定した日付で保存されますのでご注意ください。

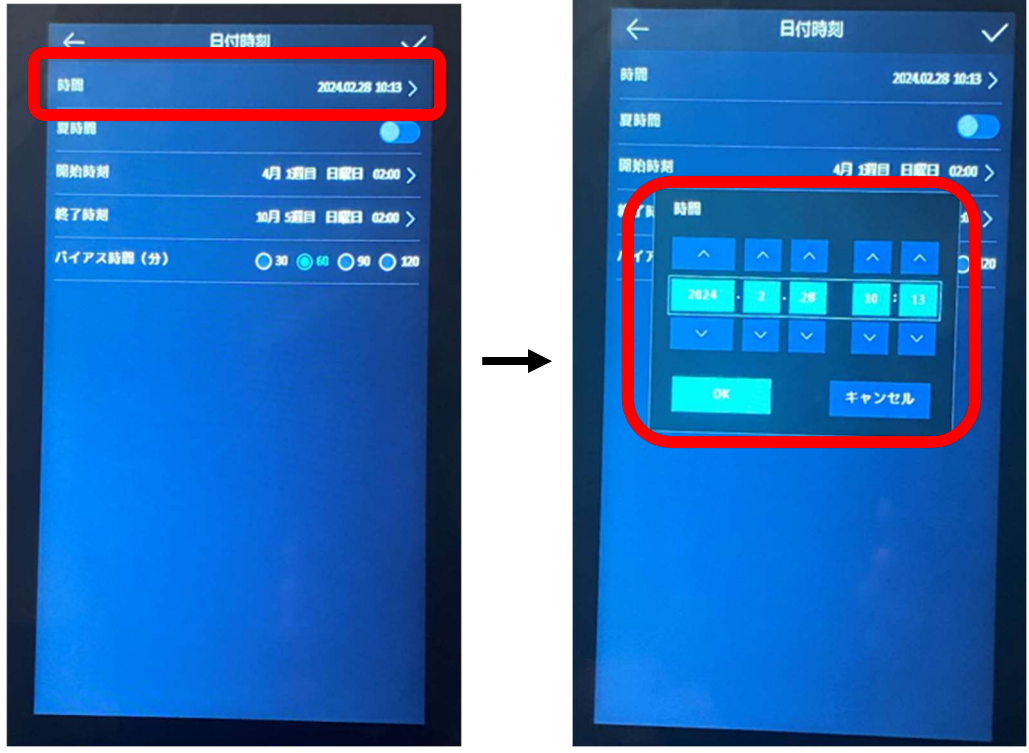

- 4.「OK」を押して時間設定ウィンドウを閉じます。
- 5. 右上の「√」を押してください。
- 6. 左上の「←」を2回押して設定完了です。

## 【注意】

本不具合は2月29日設定のみ発生するものです。

3月1日になりましたら、上記手順で設定した日付を元の日付に戻すようお願いします。

## 【本件のお問い合わせ先】

日本アビオニクス株式会社

センシングソリューション事業部 品質保証部 コールセンター

フリーダイヤル 0120-983-312

受付時間 9:00~12:00/13:00~17:00(土・日・祝、弊社休業日を除く)